## Switch to Proton

Easy Switch lets you effortlessly move your existing emails, calendars, and contacts from Google and other providers. You can completely transition to Proton in just a couple of clicks.

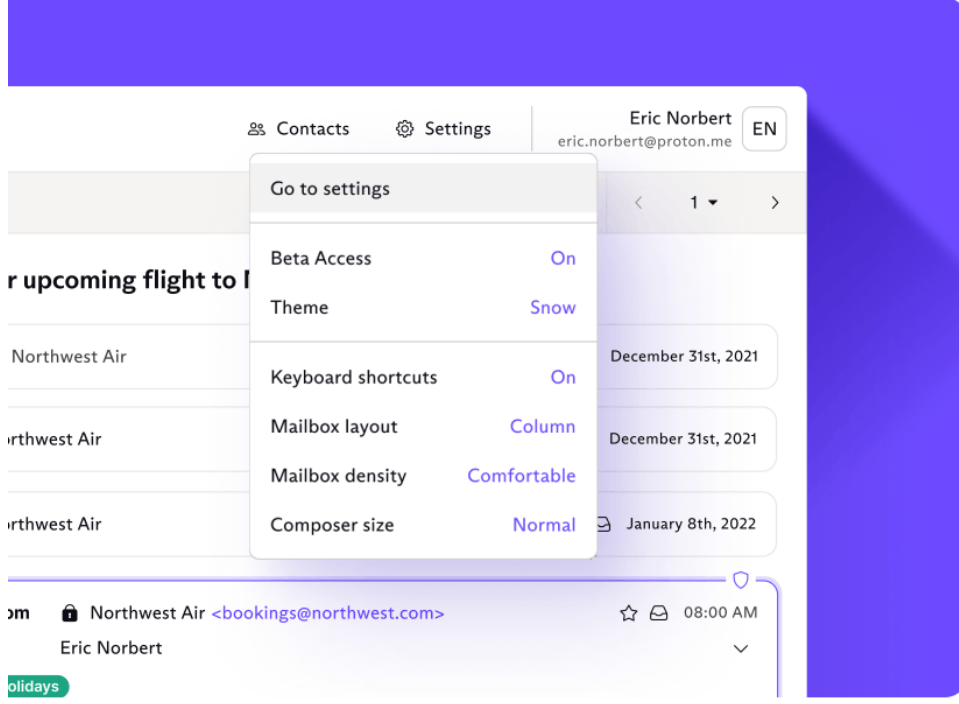

Step 1. Get Proton

- 1.1 [Create an account](https://proton.me/pricing) and start the switch.
- 1.2 [Log in\(new window\)](https://account.proton.me/login?product=generic&language=en) on the web.
- 1.3 Head over to Settings  $\rightarrow$  Go to Settings(new window).

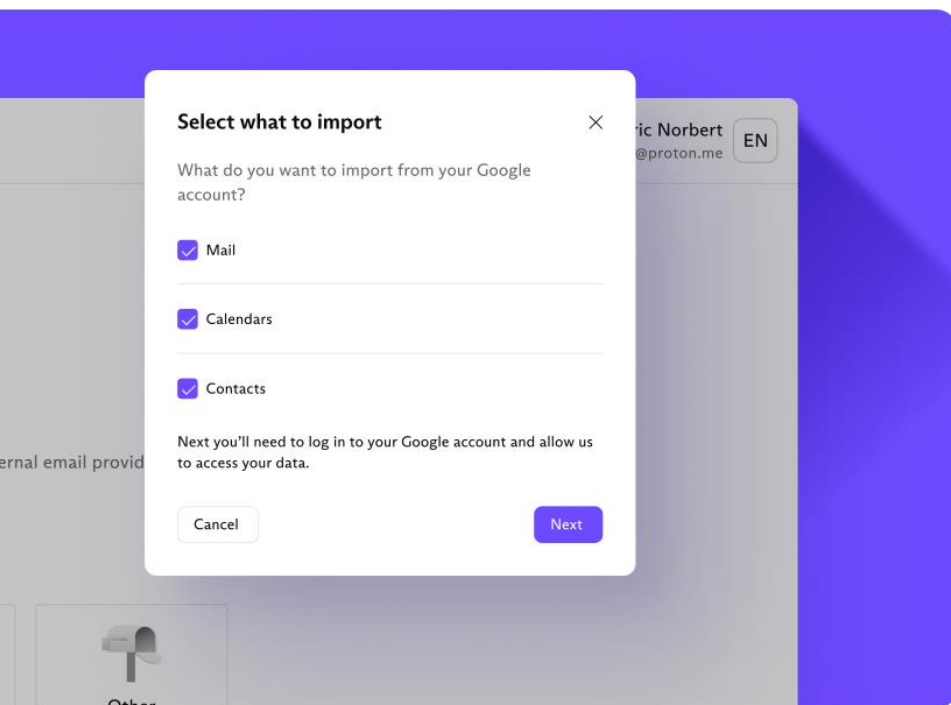

## Step 2. Choose what you want to move

- 2.1 Select Import via Easy Switch on the left side-bar.
- 2.2 Select the email client you want.
- 2.3 Choose what you want to move.

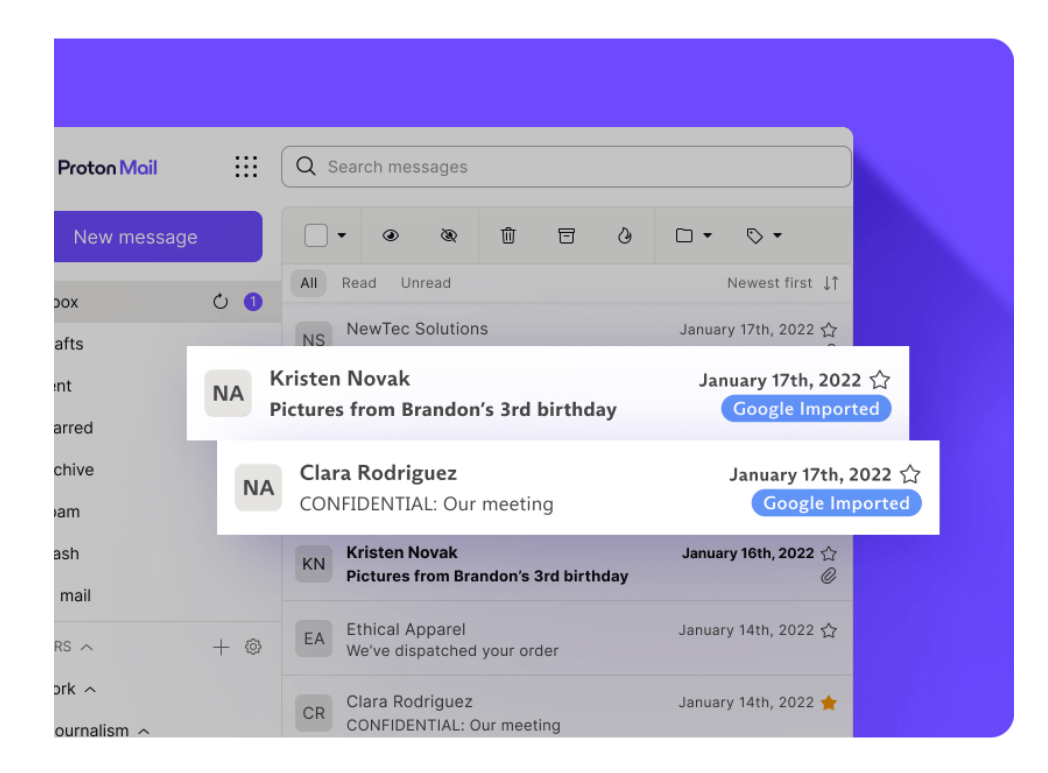

## Step 3. Say hello to privacy

Start the switch, sit back, and enjoy your newfound privacy. All your existing emails, calendars, files, and contacts will be encrypted as they get moved. We will notify you once the move is complete.